# **Jak skutecznie prowadzić zajęcia on-line?**

poradnik z opiniami ekspertów

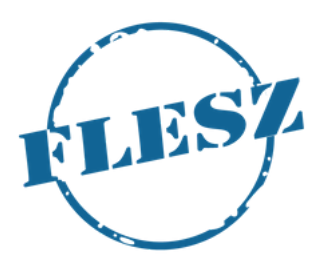

## **Agenda:**

Jak dobrze zaprojektować kurs on-line | str. 3 Wideokonferencja jako usprawnienie komunikacji | str. 7 Jak pokonać barierę sprzętową? | str. 12 Lista darmowych programów przydatnych do pracy zdalnej str. 16

## **Jak dobrze zaprojektować zajęcia on-line?**

#### podpowiada dr Jacek Wyszyński

Koordynator ds. e-learningu na Wydziale Nauk Politycznych i Dziennikarstwa UAM w Poznaniu

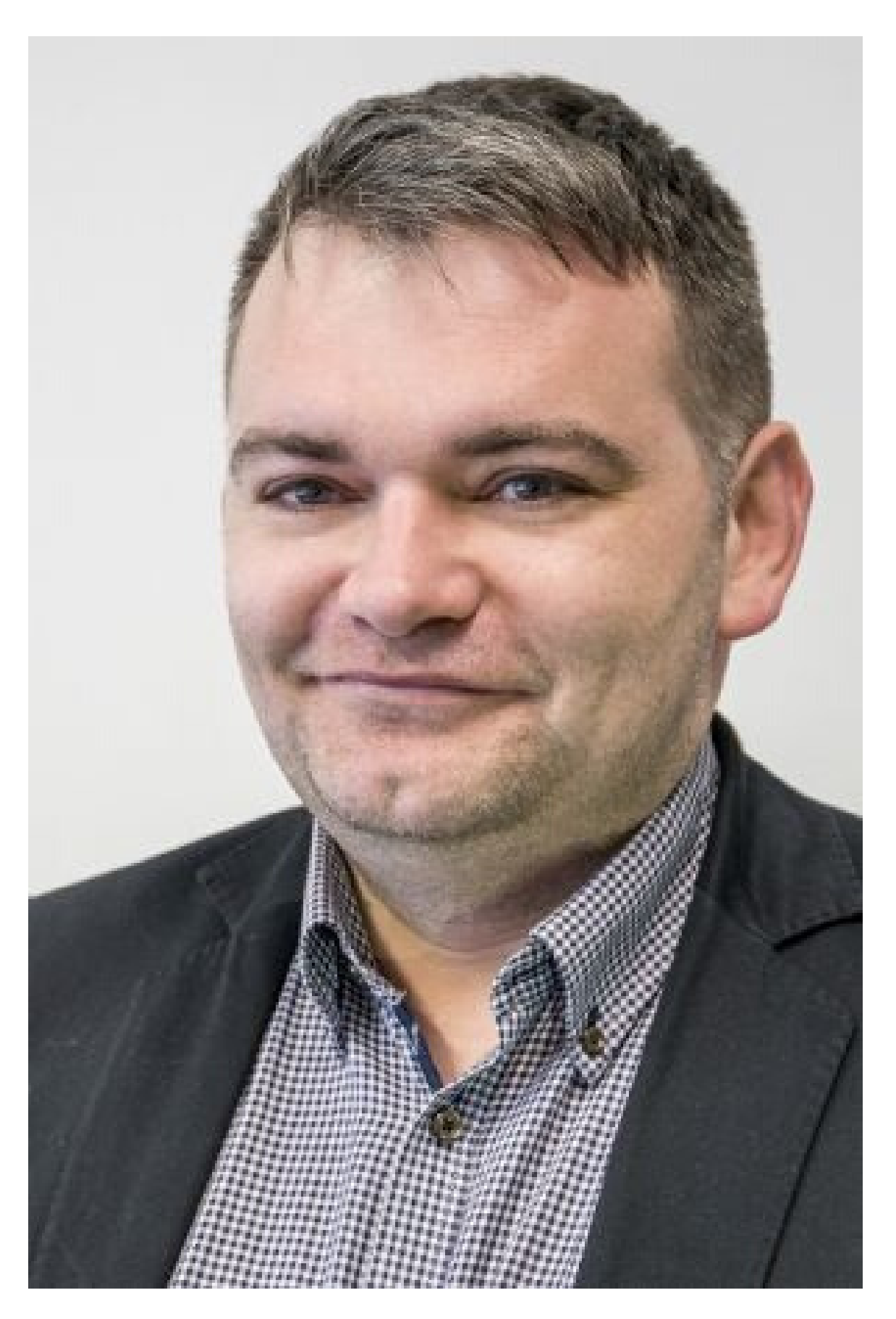

*Wszystko zależy od wielu czynników. Po pierwsze - od charakteru zajęć. Tutaj nasuwa się pytanie czy mamy do czynienia z wykładami, ćwiczeniami, konwersatorium czy seminarium. Każde z nich rządzi się innymi prawami, ma inną liczbę uczestników etc. To powoduje, że każdy kurs jest inny.*

- Należy zadbać o zaangażowanie studentów bez ich aktywnego udziału nawet najlepiej 1. przygotowany kurs nie wypali.
- 2. Już na początku należy ustalić "jasne reguły gry".
- 3. Nie zależy przeładowywać kursu.
- Ważne, aby pracować systematycznie. 4.

Według dra Jacka Wyszyńskiego jest kilka istotnych rzeczy, które powinien spełniać każdy kurs:

*Wszystko zależy od wielu czynników. Po pierwsze - od charakteru zajęć. Tutaj nasuwa się pytanie czy mamy do czynienia z wykładami, ćwiczeniami, konwersatorium czy seminarium. Każde z nich rządzi się innymi prawami, ma inną liczbę uczestników etc. To powoduje, że każdy kurs jest inny.*

Narzędziem, które w przypadku całkiem sporej liczby przedmiotów może być bardzo użyteczne jest Microsoft Teams, wraz z dodatkami, oraz stworzony niedawno w UAM Panel dydaktyczny. Panel Dydaktyczny jest w ostatniej fazie testów i mogą występować problemy działaniu. Jednak cytując informacje, które można znaleźć na jego stronie:

Panel Dydaktyczny jest narzędziem wsparcia kształcenia na odległość z wykorzystaniem, dostępnej dla wykładowców i studentów w Office 365, aplikacji do pracy zespołowej Teams. Panel łączy grupy zajęciowe w USOS z zespołami Teams.

STUDENT – może wyszukiwać swoje grupy z USOSa i przejść do grupy dydaktycznej w chmurze (zespołów Teams), o ile taka grupa dla konkretnych zajęć została utworzona przez wykładowcę.

WYKŁADOWCA – może przeglądać wykaz prowadzonych przez siebie grup zajęciowych USOS, a gdy zechce, dla konkretnej grupy prowadzić zajęcia za pomocą aplikacji Teams, panel pomaga utworzyć odpowiedni zespół na podstawie danych z USOSa.

## Microsoft Team w kształceniu on-line

W ramach platformy Office 365, do której mają dostęp pracownicy i studenci, możemy też nagrywać wykłady, przeprowadzać spotkania, udostępniać pliki. Mimo tego, że to narzędzie nowe, i dopiero w trakcie wdrożenia, co powoduje, że pojawiają się problemy – gorąco polecam.

Zapraszam też na stronę OWKO – Ośrodka Wsparcia Kształcenia na Odległość gdzie można znaleźć wiele przydatnych informacji, a także uzyskać pomoc na forum dyskusyjnym.

## Microsoft Team w kształceniu on-line

## **Wideokonferencja jako usprawnienie komunikacji**

#### podpowiada Tomek Kaczmarek

Prowadzący Warsztat dźwięku i obrazu na Wydziale Nauk Politycznych i Dziennikarstwa UAM w Poznaniu, współtwórca eCommerce Team

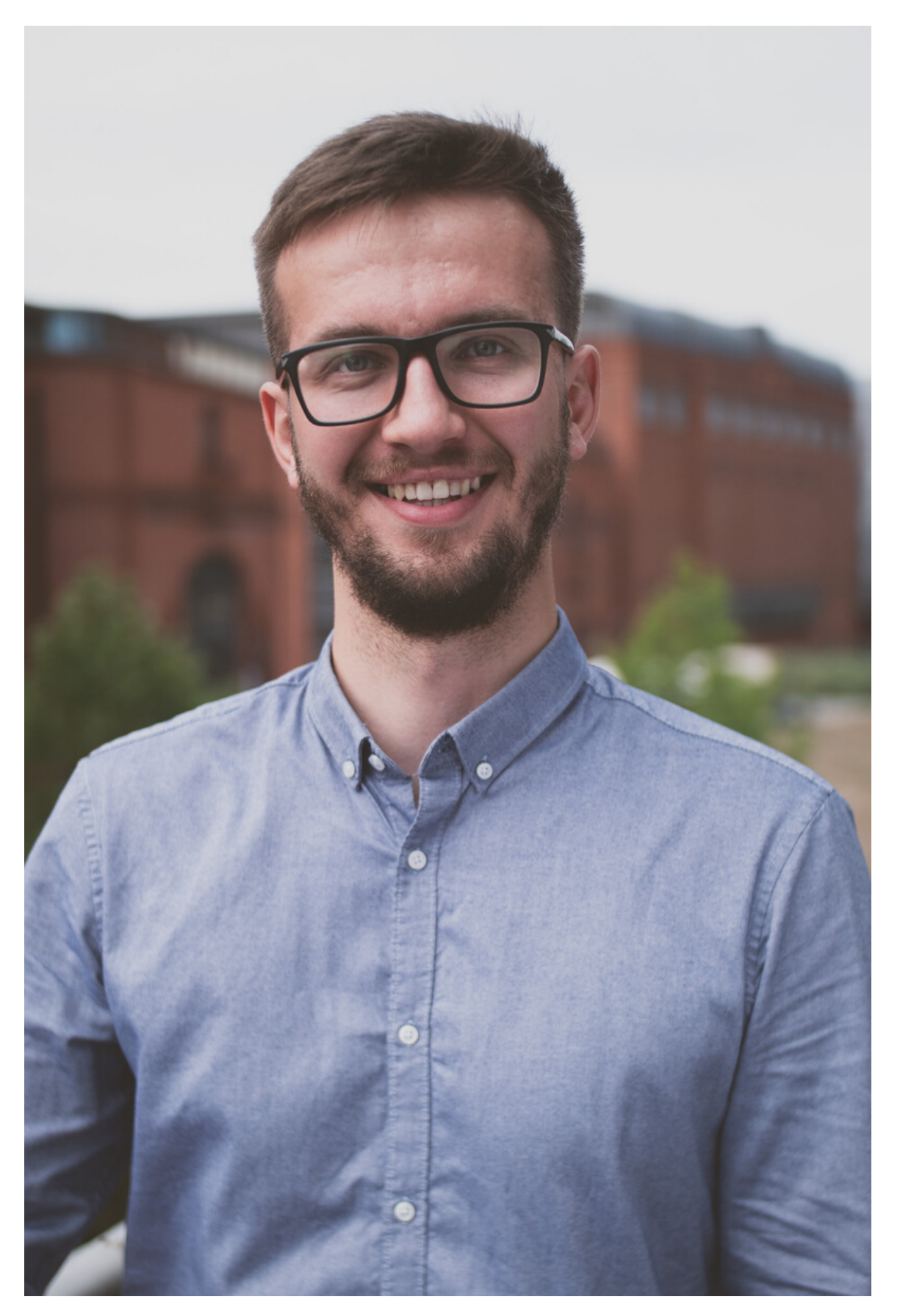

*Obecna sytuacja stawia przed wykładowcami nowe wyzwania – jak choćby prowadzenie zajęć przez internet. Dla wielu z nas będzie to konieczność włączenia kamery i wzięcia udziału w czymś zupełnie nowym. Podpowiadam jak ustawić swoje stanowisko nadawana, aby być pewnym, że tutaj nic nie zawiedzie.*

### Co zrobić, żeby na streamie wyglądać dobrze?

1. **Jeżeli prowadzisz zajęcia w dzień**, zorganizuj swoje stanowisko nadawania tak, aby okno mieć przed sobą – dzięki temu cała twarz będzie ładnie i równomiernie oświetlona a jakość obrazu będzie lepsza. Zasłony, rolety i tym podobne możesz wykorzystać do regulowania ilości światła, jakie wpada do pomieszczenia. Ustawienie się bliżej lub dalej okna będzie podobnie wpływało na moc oświetlenia.

2. **Jeżeli prowadzisz zajęcia wieczorem**, ustaw źródło światła przed sobą. Gdy postawisz je po prawej lub lewej stronie – jedna strona twarzy będzie mocniej oświetlona niż druga – kamera może wtedy zwariować i dać nieatrakcyjny obraz.

3. **Bezwzględnie unikaj źródła światła za plecami** (okna, lampy, błyszczącej i odbijającej powierzchni). Bardzo jasny punkt w kadrze będzie niepotrzebnie bardziej skupiał na sobie uwagę widzów a wszyscy wiemy, ż najważniejsze jest to co mówimy.

## Jak ustawić światło do wideokonferencji?

1. **Skorzystaj ze słuchawek z mikrofonem** – to w wielu przypadkach poprawi jakość. Nie każdy model będzie współpracował tak samo z Twoim komputerem więc w tym punkcie najlepiej przeprowadzić testy.

2. **Zadbaj, aby w otoczeniu było cicho.** Mikrofon w Twoim komputerze będzie rejestrował wszystkie dźwięki wokół Ciebie. Większość z nich będzie przeszkadzać Twoim słuchaczom. Czasami różnice może zrobić zamknięcie okna i odcięcie się od miejskiego szumu na zewnątrz.

### Jak dobrze ustawić dźwięk?

1. **Możesz spróbować ustawić laptopa trochę wyżej niż na biurku** – kamera ustawiona na wysokości oczu daje najlepszą perspektywę. Nie widzimy wtedy dziurek w nosie i dużego podbródka (kamera z dołu) czy wielkiego czoła (kamera z góry). Możesz użyć kilku książek jako podstawki i poszukać punktu wysokości, która jednocześnie umożliwia komfort pracy.

2. **Pamiętaj o tle!** Wnikliwi słuchacze chętnie wytkną Ci różne przedmioty i sytuacje, które będą się znajdować lub dziać za Tobą. Jak szukać tła? Najlepiej jak będzie to jednolita, czysta ściana. Używana na UAM aplikacja MS TEAM daje opcję rozmazania tła. Jeżeli ktoś (podobnie jak ja) nie jest zwolennikiem wielkiego porządku w pokoju i zgadza się z tezą, że największe umysły czerpią z chaosu, będzie to idealne rozwiązanie.

### Jak dobrze ustawić kamerę?

## **Jak pokonać barierę sprzętową?**

#### podpowiada mgr inż. Piotr Jabłoński

Informatyk na Wydziale Nauk Politycznych i Dziennikarstwa UAM w Poznaniu, Sekcja ds. Informatyzacji, Studio Telewizyjne i Radiowe

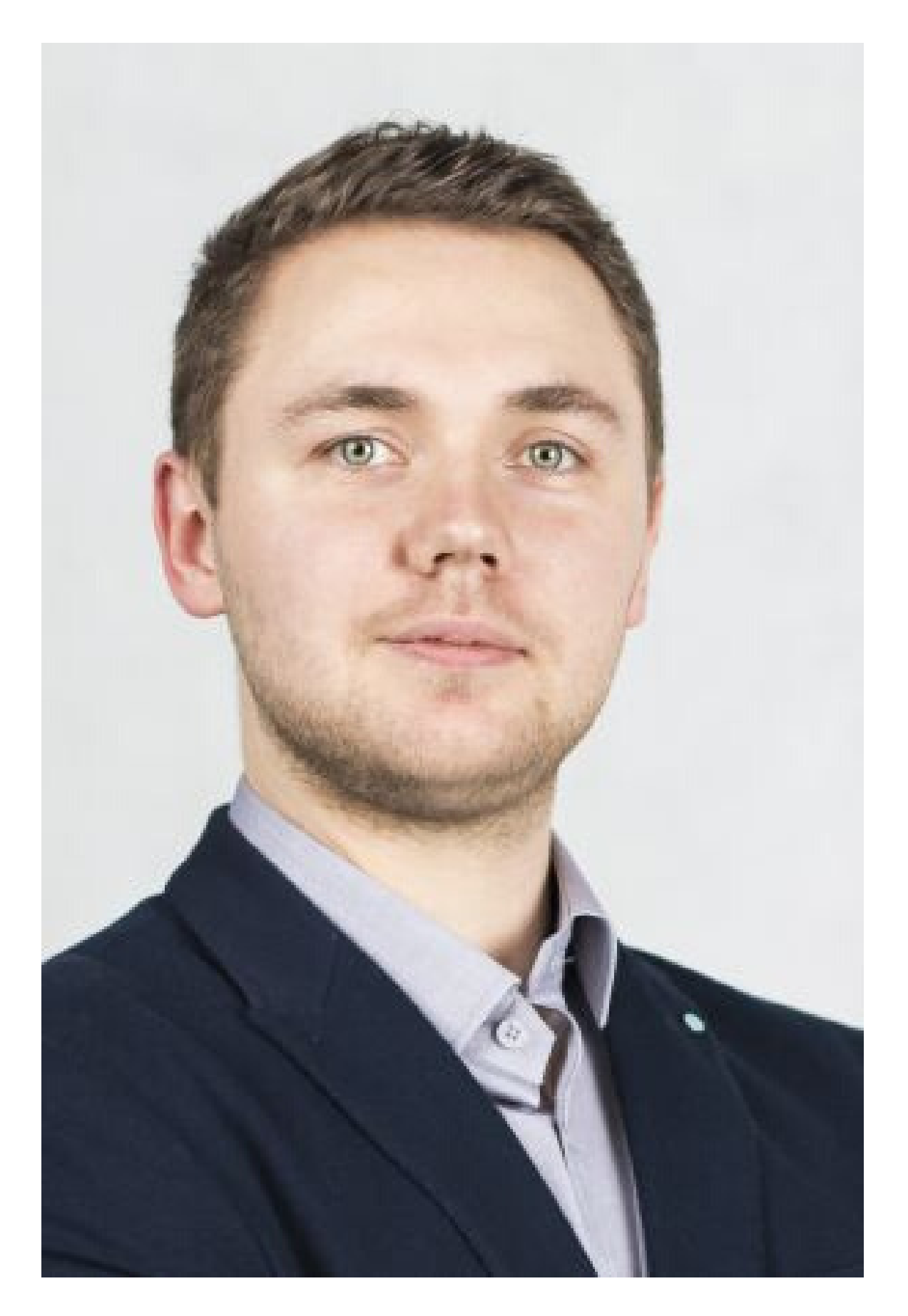

*Pakiet Adobe dla studentów w przeszłości największym problemem z którym spotykali się studenci Wydziału Nauk Politycznych i Dziennikarstwa UAM był dostęp do programów z pakietu Adobe. Nawet dla studentów dla celów edukacyjnych jest płatny, a jego cenę nie można nazwać niską.Jednak obecna sytuacja na świecie nie pozostała niezauważona przez firmę Adobe i udostępnili oni dla naszych studentów bezpłatnie pakiet Adobe. Tak więc nawet wymagające zadania mogą być zrealizowane na prywatnym sprzęcie.*

#### Pakiet Adobe dla studentów

Studenci WNPiD mają dostęp do pełnych wersji (instalowanych na komputerze) programów z pakietu Office (Word, Excel, PowerPoint, itd), które pozwalają na bezproblemową prace z dokumentami i współpracę, także z wykładowcami.

**Dzięki chmurze o365 można pracować nawet jednocześnie nad dokumentami.** Jest to ogromne ułatwienie przy projektach grupowych, gdzie można jednocześnie tworzyć treści albo korektę językową w projekcie, bez potrzeby wysyłania plików na maila czy przez Facebooka.

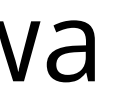

#### Zdalna praca grupowa

W przypadku programów, dla których producent nie przewidział udostępnienia za darmo wersji dla studentów, prowadzący powinien pozwolić wykonywać zadania na alternatywnych programach, o ile oczywiście takie istnieją.

Czasami jednak przedmiot dotyczy nauki konkretnego pakietu oprogramowania, bądź wykładowca uzna że nauka zdalna nie jest w tym przypadku efektywna – w takich przypadkach pozostaje poczekać aż zajęcia zostaną wznowione i będzie możliwość bezpośrednich spotkań z prowadzącym.

#### Alternatywa dla płatnego oprogramowania

- Luminar3
- Photoshop online (darmowa wersja)
- GIMP

- CorelDRAW (wersja testowa)
- Canva (przez przeglądarkę)
- GIMP

- Dokumentów
- Arkuszy
- Prezentacji
- Forlumarzy

#### **Programy do komunikacji wideo ze studentami/uczniami:**

- WebEx
- Zoom
- Skype

#### **Programy do montażu filmów:**

- DaVinci Resolve 16
- HitFilm Express 12

#### **Programy do obróbki zdjęć:**

#### **Programy graficzne:**

## Lista darmowych programów przydatnych do pracy zdalnej

**Do pracy "w chmurze" Google całkowicie za darmo udostępnia tworzenie:**

Stanowi to ciekawą alternatywę dla pakietu Office, zwłaszcza jeżeli pracujemy grupowo, a nie mamy dostępu do tego pakietu. Wówczas każdy z uczestników projektu może dodawać i edytować zawartość projektu w tym samym czasie. Jedyny warunek, jaki należy spełnić, to utworzyć /zalogować się do konta Google.

**Trello** – tablice, listy i karty Trello umożliwiają organizację i szeregowanie projektów w

- przystępny, elastyczny i praktyczny sposób,
- rzeczy do zrobienia
- 

**Todoist** – menedżer zadań, który w łatwy sposób pozwala przenieść zadania z głowy na listę

**Sticky Notes** – pozwala tworzyć notatki, wpisywać, pisać odręcznie lub dodać obraz, dodać formatowanie tekstu, przykleić je na pulpicie, swobodnie je na nim przenosić, zamknąć je na liście notatek i synchronizować między urządzeniami oraz aplikacjami, takimi jak OneNote.

#### **Inne aplikacje ułatwiające organizowanie pracy (także na smartfona):**

#### Opracowane przez:

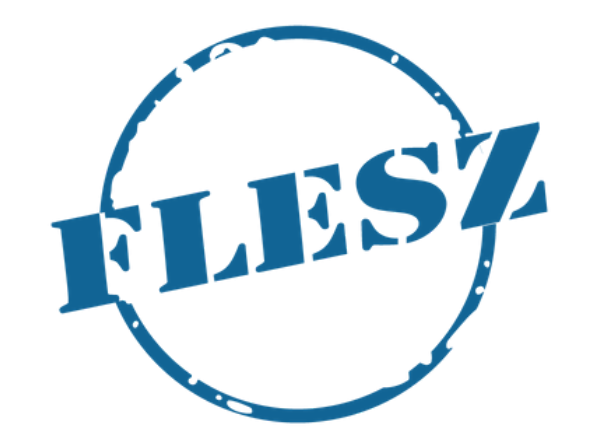

#### Telewizja Studencka Flesz

**Dominika Antczak**

**WNPiD UAM 2020**

- 
-